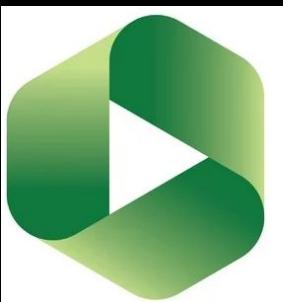

## Using CSU Replay (Panopto):

AV Resource Creation for Teachers @ CSU

with Lachlan Kalache Di Plunkett

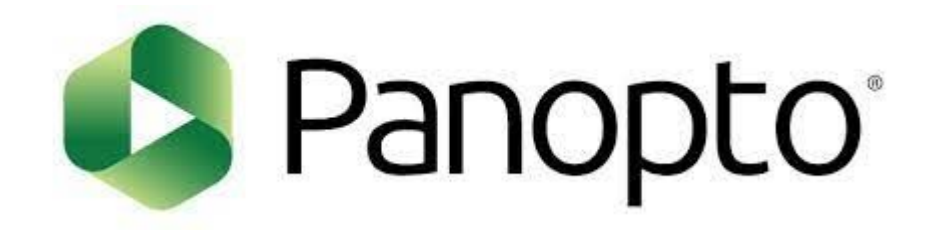

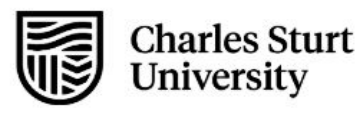

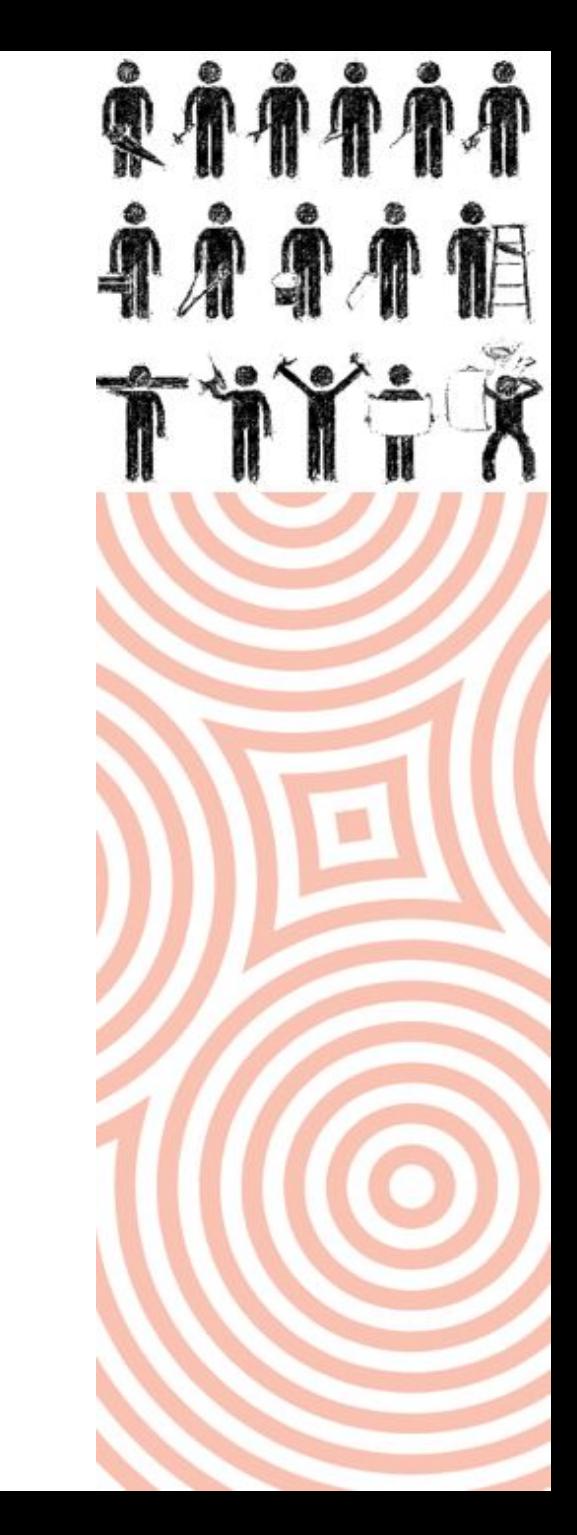

# Things we'll cover today:

... no really, we're aiming high

- Explanation CSU Replay vs Panopto?
- Exemplars (who's doing what with panopto @ CSU?)
- Adding Panopto to my subject
- Tool Walk through the Panopto interface
- The Panopto 'back end'
- Sharing (linking, embedding & 'mashups')  $\bullet$
- **Assessment & Panopto**
- Q&A

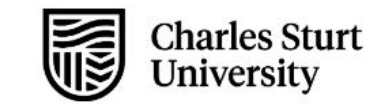

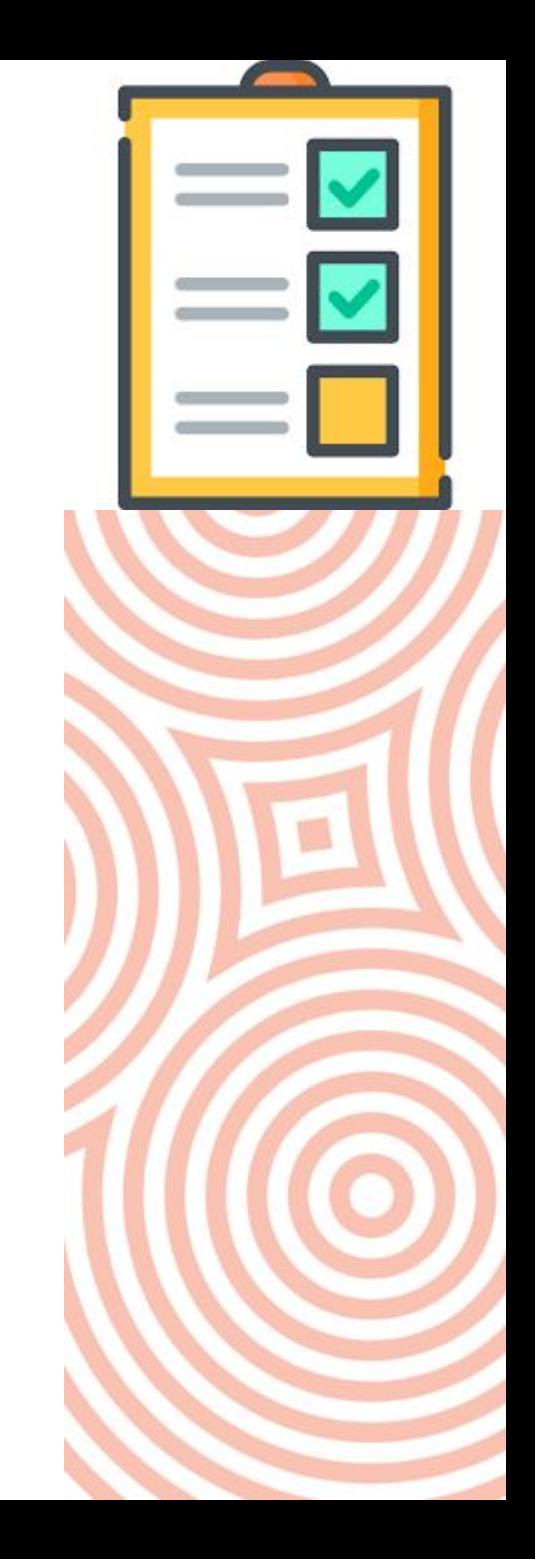

# CSU Replay VS Panopto

**..can someone please explain this to me?**

- CSU Replay official tool title for whichever lecture capture product CSU has in place at any given time
- Panopto video capture, creation & distribution tool
- available as a 'tool link' in all subject and org sites in i2
- involves 2 elements: the 'recorder' & 'storage locations'

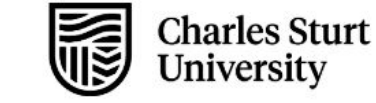

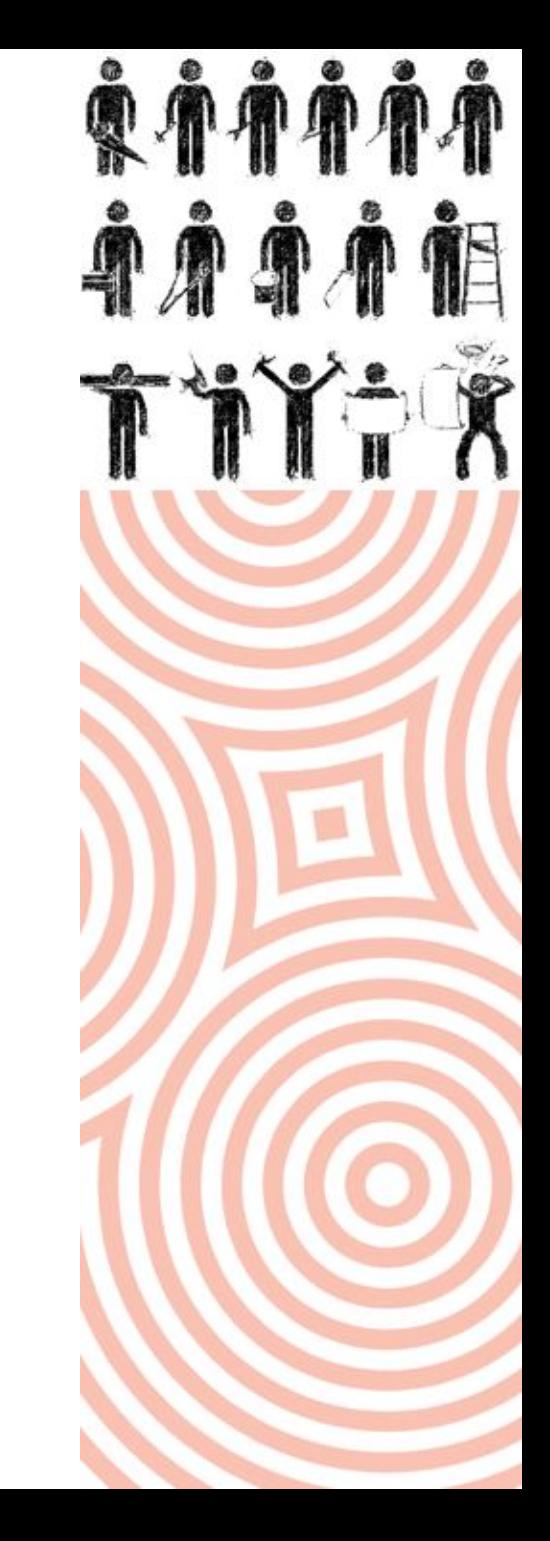

#### 3 Questions

..to save you a lot of time in the long run

1. Where do you want your video to go?

2. How long do you want it to be there?

3. What do you want it to look like?

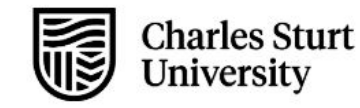

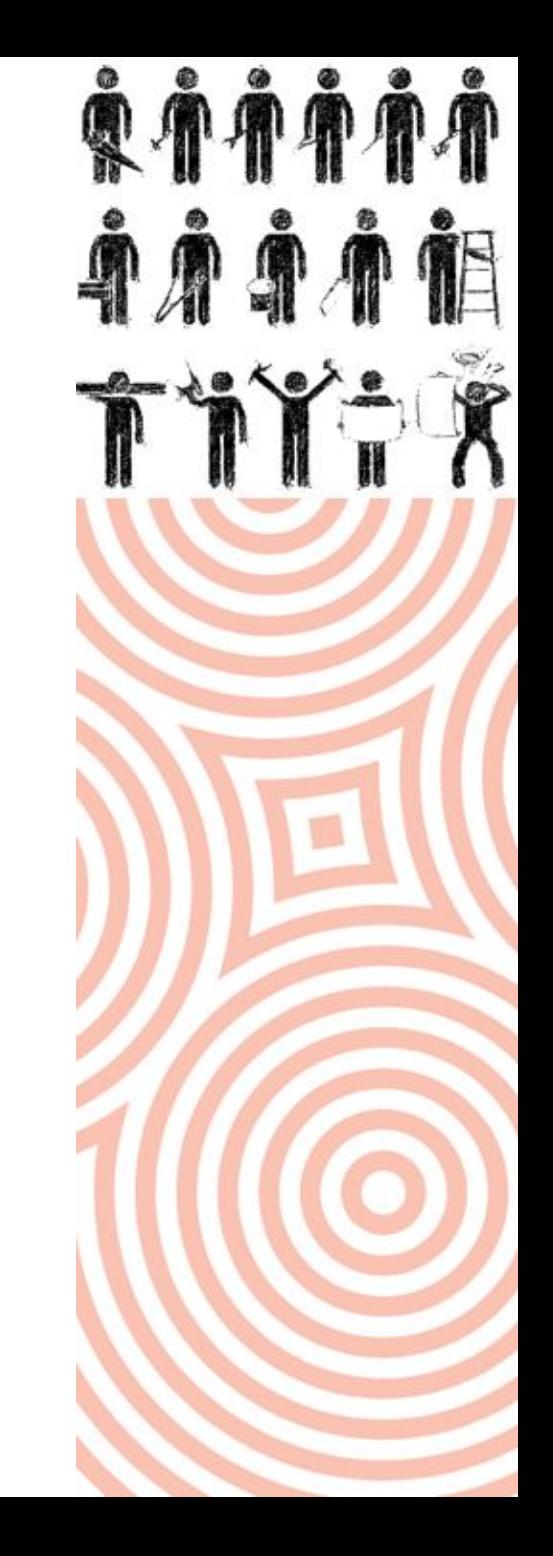

# Exemplars

**..no academics were harmed in the makinĀ oÿ these videos**

- MGM501 Assessment Scaffolding
- CSU Pathways Enrolling in subjects
- ADV105 Pre-recorded concept lectures
- LAW114 2160 A3 scaffold resource for assessment
- LAW217 2130 A1 Assessment feedback (cohort)
- LAW309 2230 'Orientation' + Subject-level Panopto folder (then topic level vids)
- $\bullet$  AHT101 Field Trips + prolific use of the platform

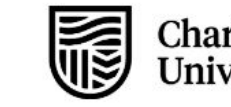

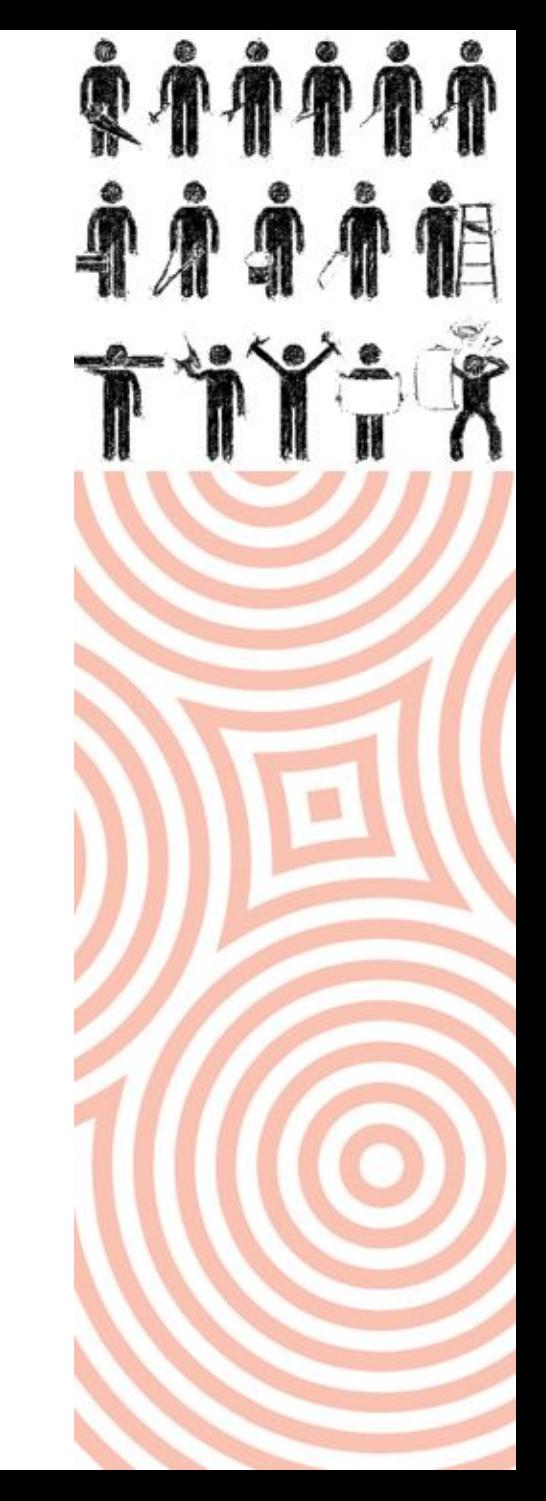

# Tool Walk-through

..time to get your hands dirty

- adding the Replay tool to your subject site (every session)
- installing the Panopto recorder
- the recorder interface
- creating your first audio / video resource
- quiz tools
- publishing, editing (cropping), tool stats
- sharing (linking, embedding & subscribing)

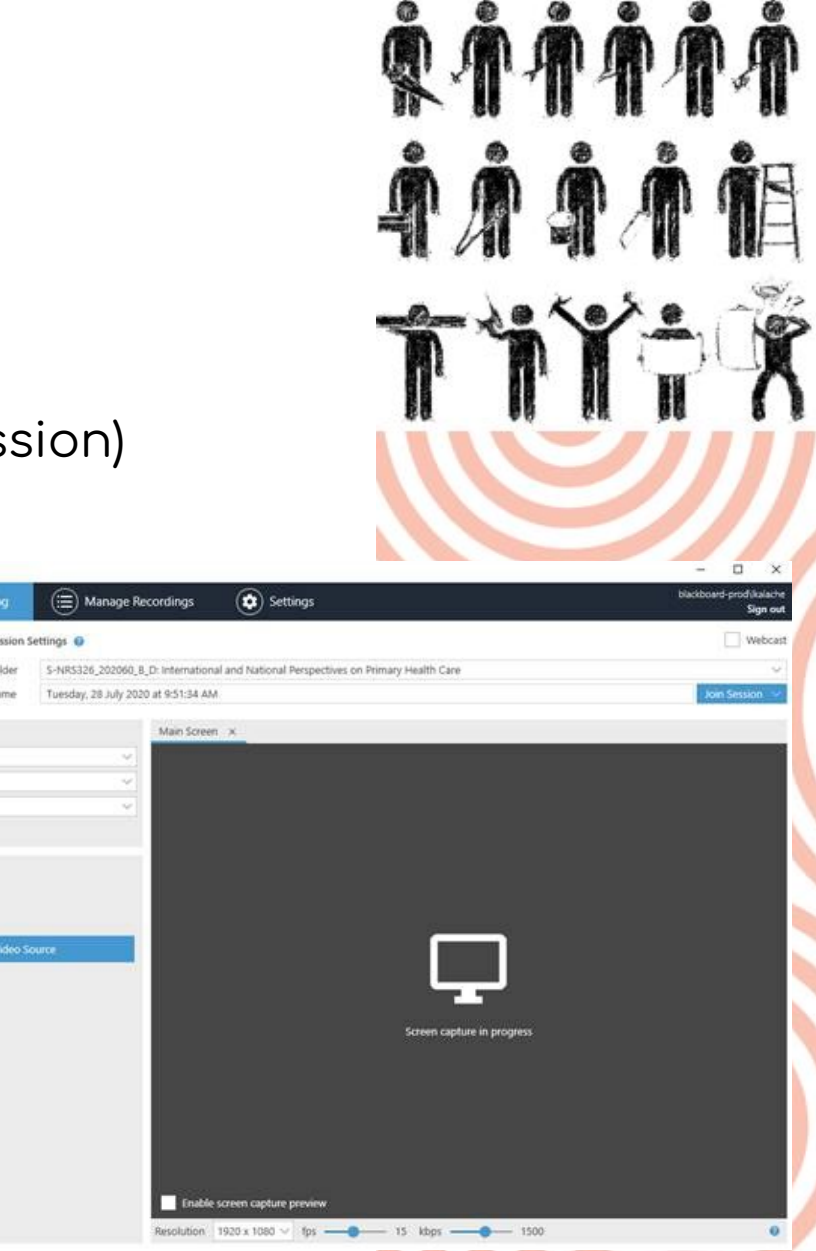

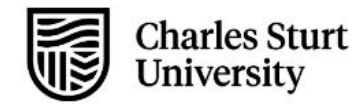

Celebrating 30 years in 2019

timary Sources

ality Hig

#### The Panopto 'back end'

**..https://csu.au.panopto.com**

- recording locally 'offline' & 'my folder'
- easily move media around all of your folders

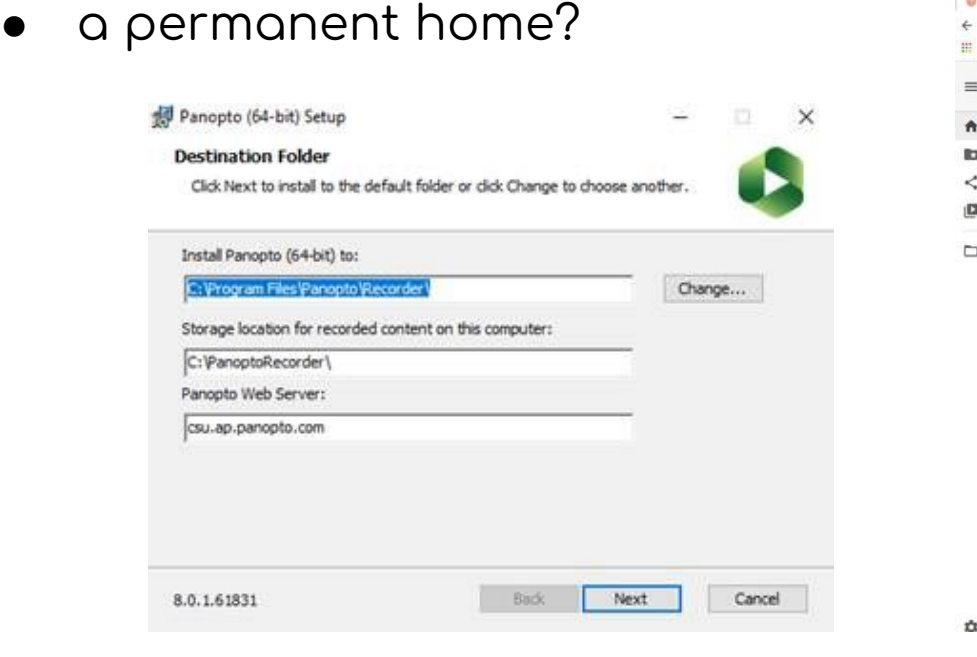

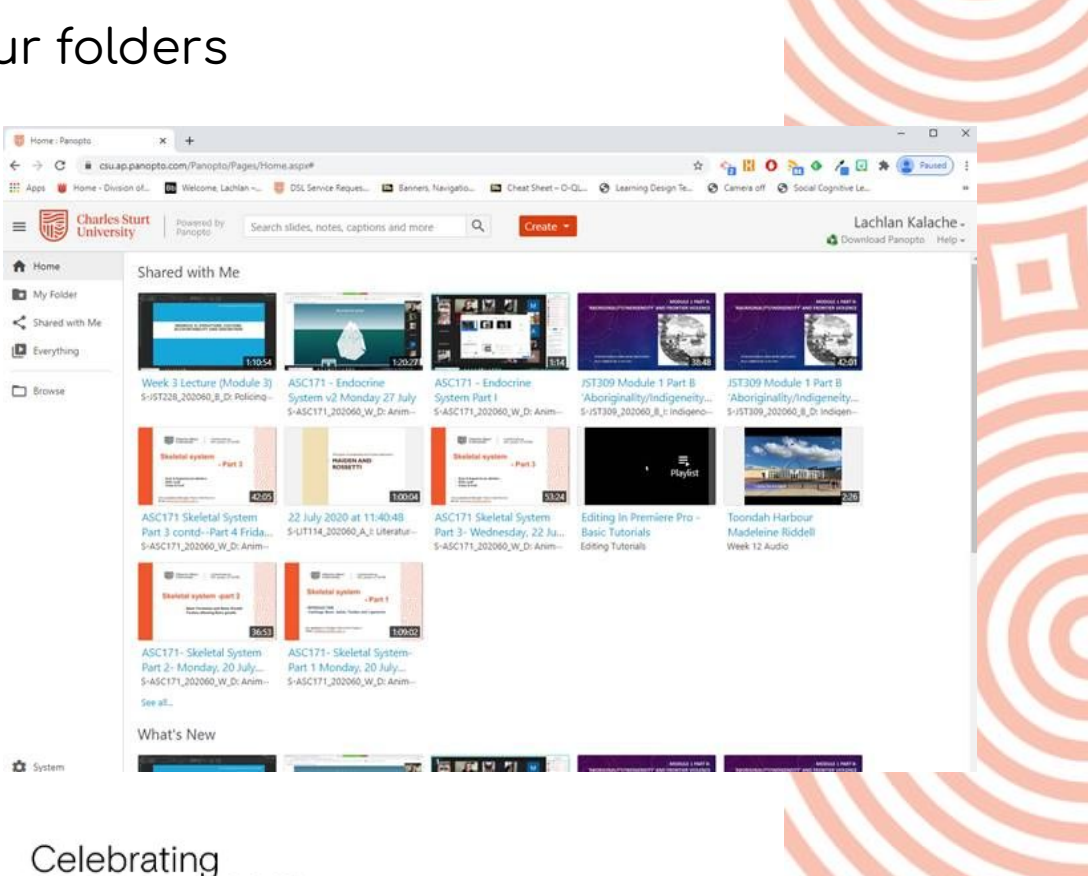

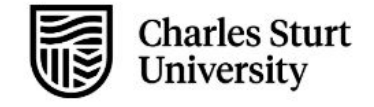

# **Sharing Your Resource**

Linking, Embedding & 'Mashups'

**Linking (CSU Replay Folder)** 

- quick and easy, share the hyperlink  $\rightarrow$  done
- opens the video in browser  $\rightarrow$  viewable + download

#### Embedding

- requires embed code
- useful in i2

Mashups (now just a '+' sign)

- accesses your entire Panopto library
- end result = embedded video

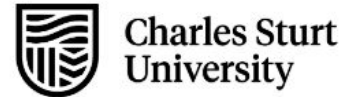

Celebrating 30 years in 2019

 $X_{2}$ 

 $\oplus$   $\in$ 

Overv

**Share** 

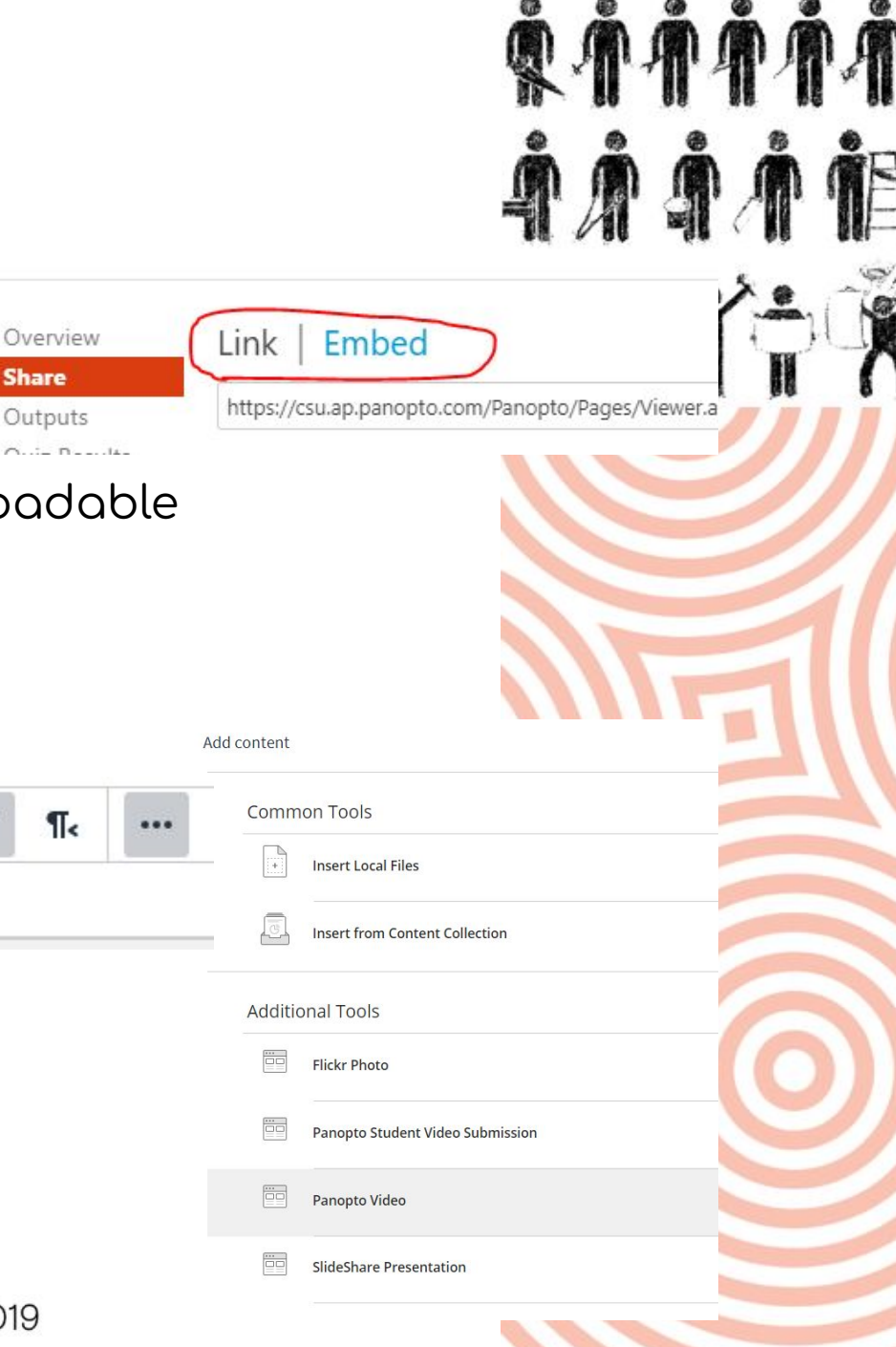

## Assessment & Panopto?

**..sure you can..but should you?**

- The Panopto 'Assignment' folder where's yours?
- creation / media uploads
- connection to other i2 tools (i.e. grading & feedback,

peer commentary?)

● your experiences?

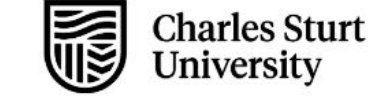

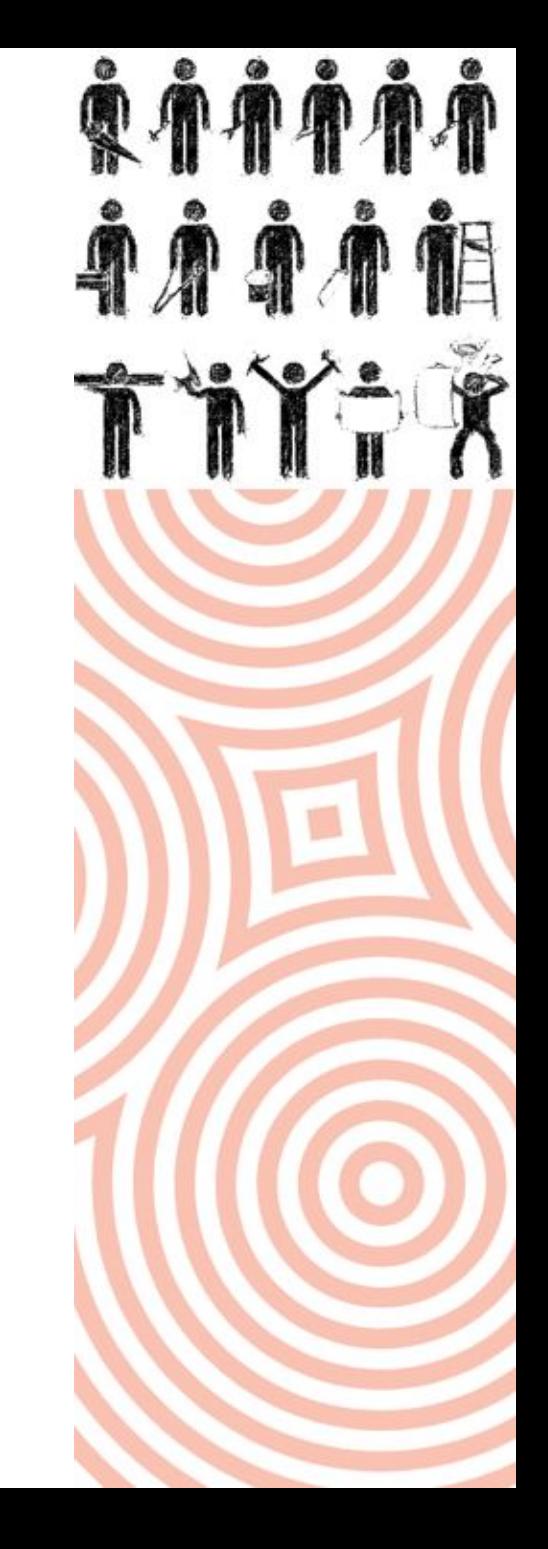

# Tips n Tricks

.. you will be invoiced shortly for these at the standard rate.

- beware the annual panopto purge (generally around August)
- always think about ongoing use of the resource
- avoid capturing .ppt slides as a source (just share your screen)
- Panopto chief benefit is ease-of-use and direct additions to your subject sites
- as a general rule always start in the replay folder of the subject where you want the resource
- avoid the 'webcast' tool (unless you're good with time travel)

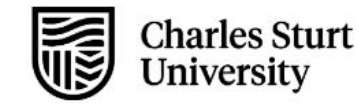

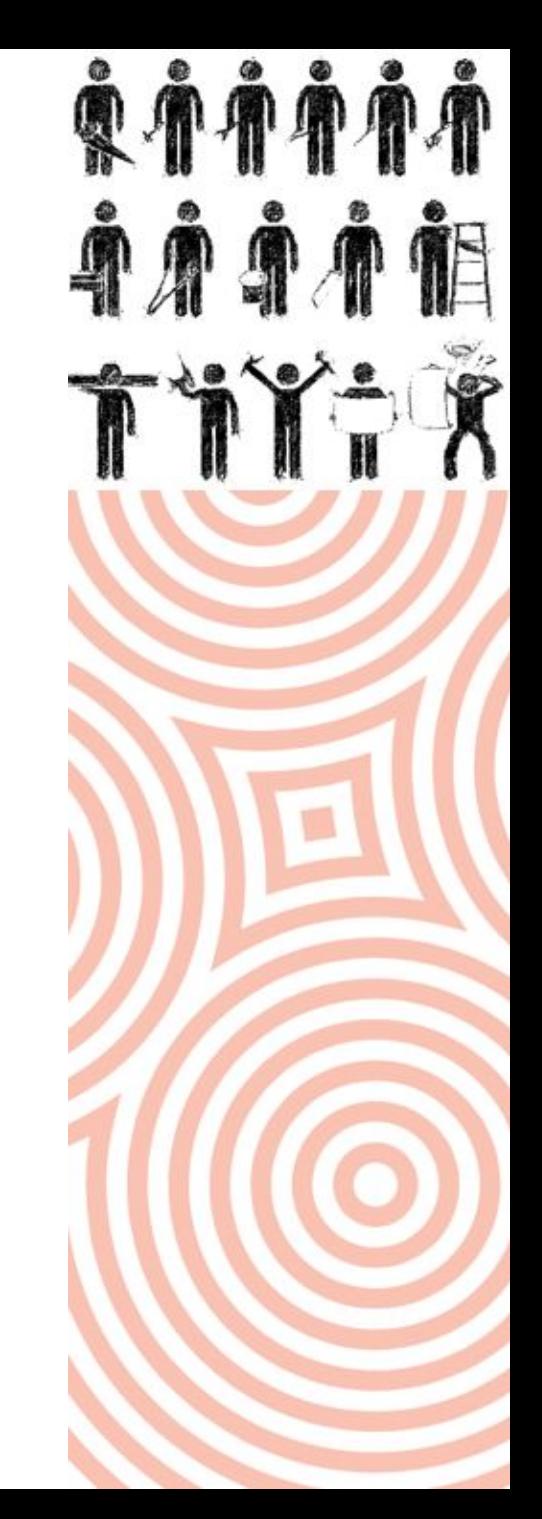

# Additional Resources

**..a ÿew to Āet you started**

- CSU WIKI CSU Replay <u>[link](https://wiki.csu.edu.au/csu/index.php/CSU_Replay)</u>
- CSU Replay (Panopto) cheat sheet <u>DOMS link</u>
- i2 help CSU Replay [link](https://www.csu.edu.au/division/learning-and-teaching/interact2_help/teaching-and-professional-staff/tools-to-engage-students/csu-replay-panopto)
- DIT Support CSU Replay <u>link</u>

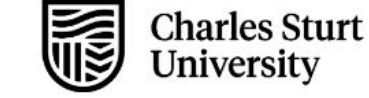

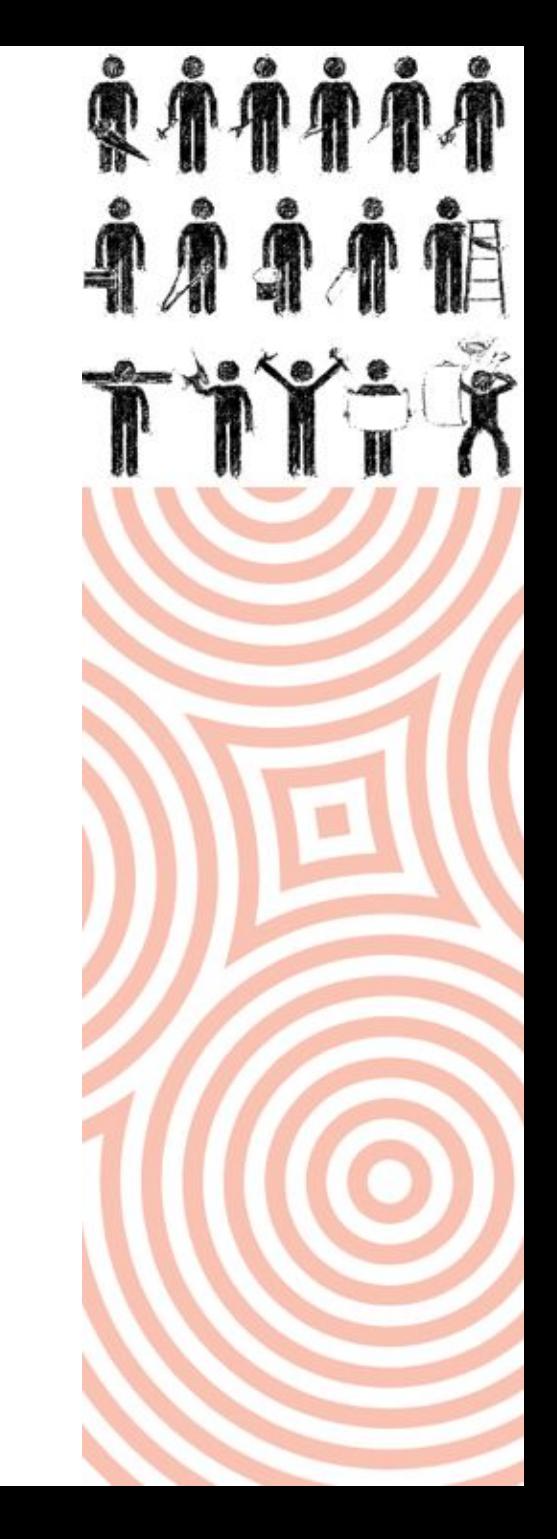